## **AVID - Panasonic - DVX 200 - Quick Start Editing Workflow**

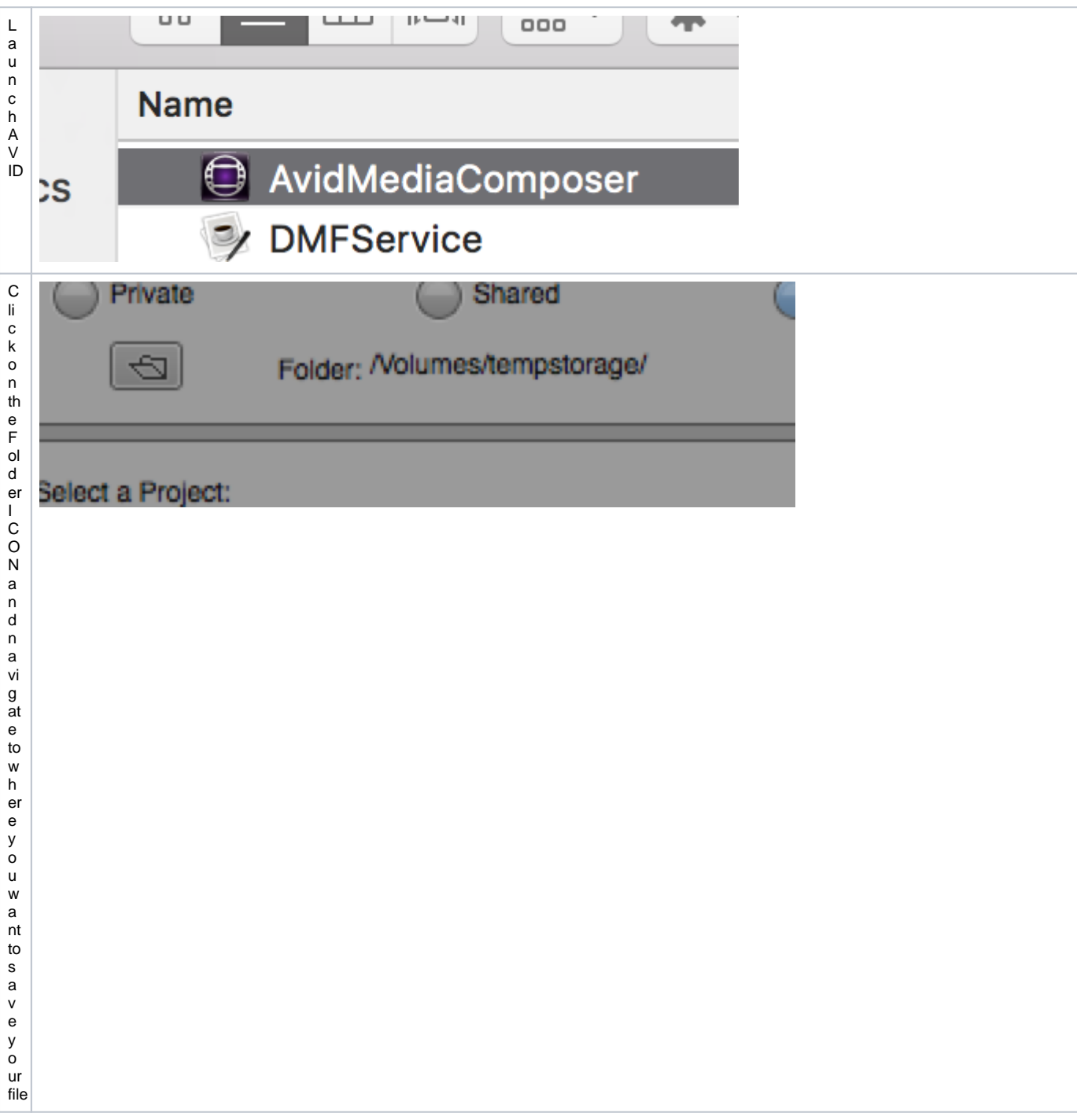

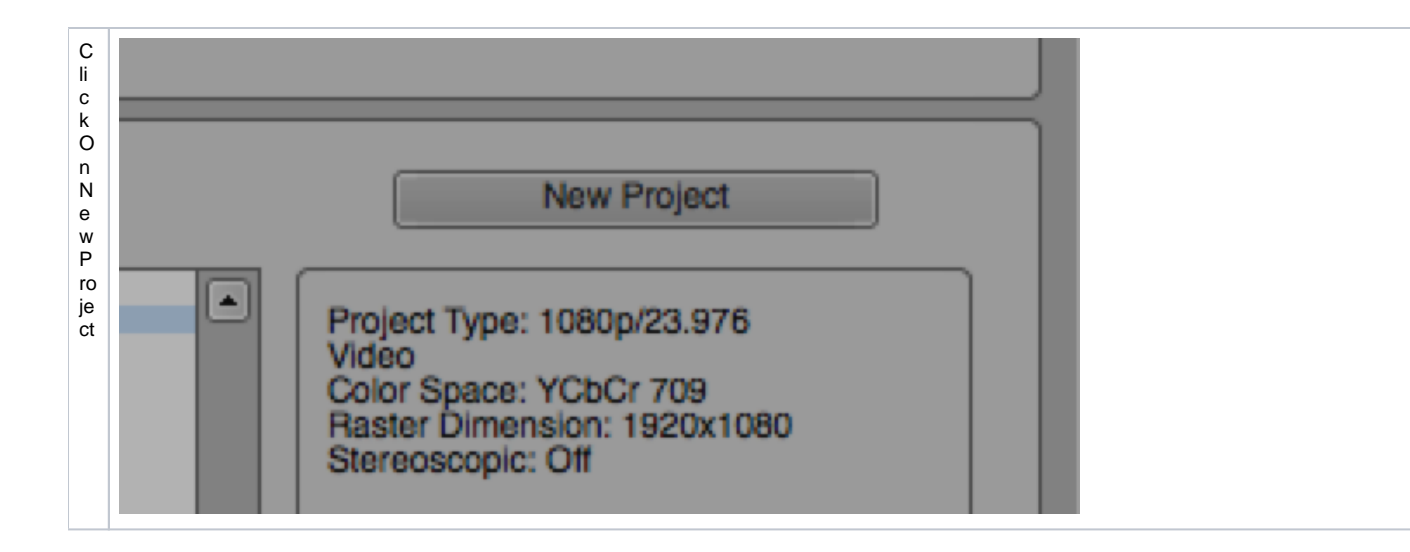

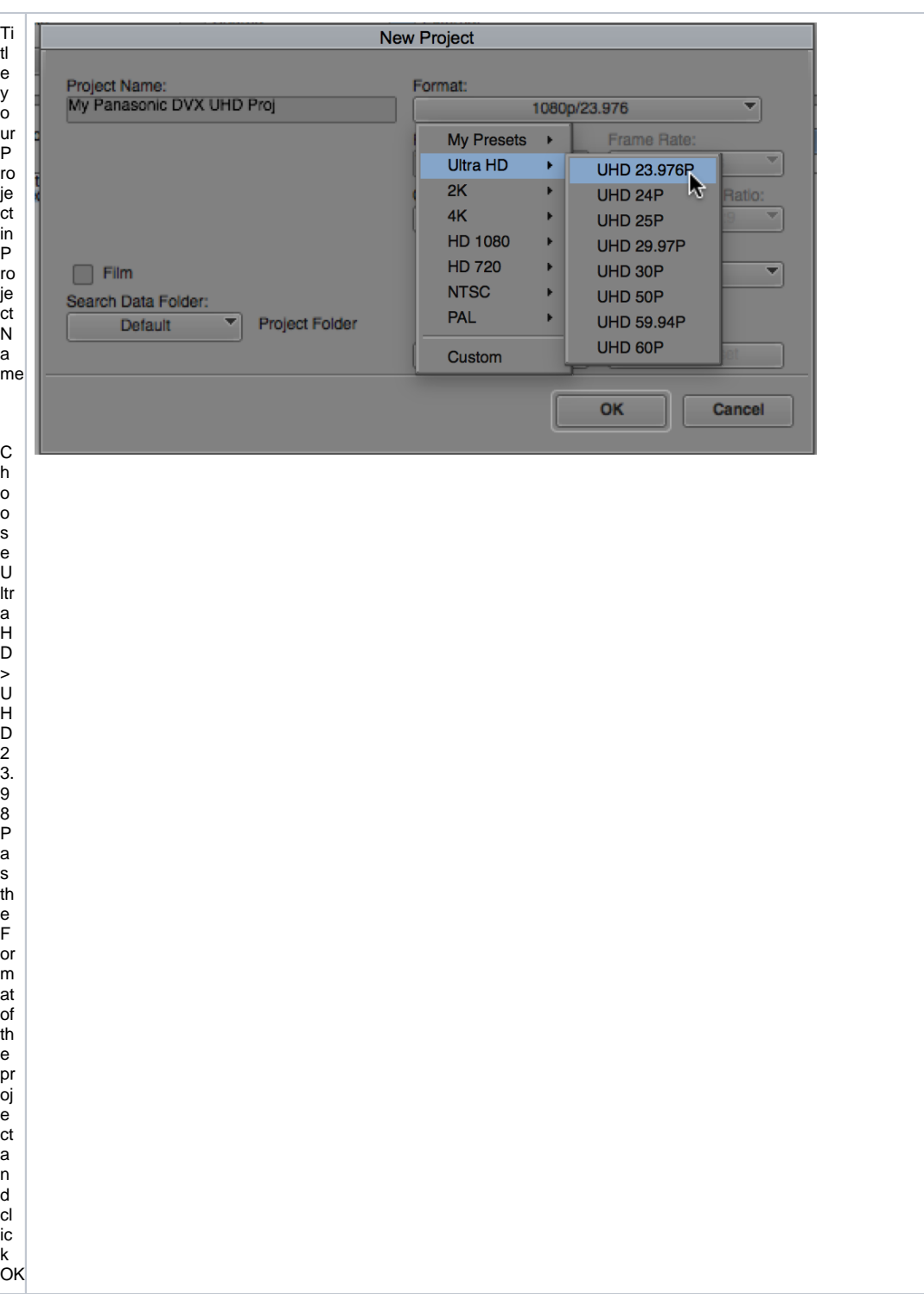

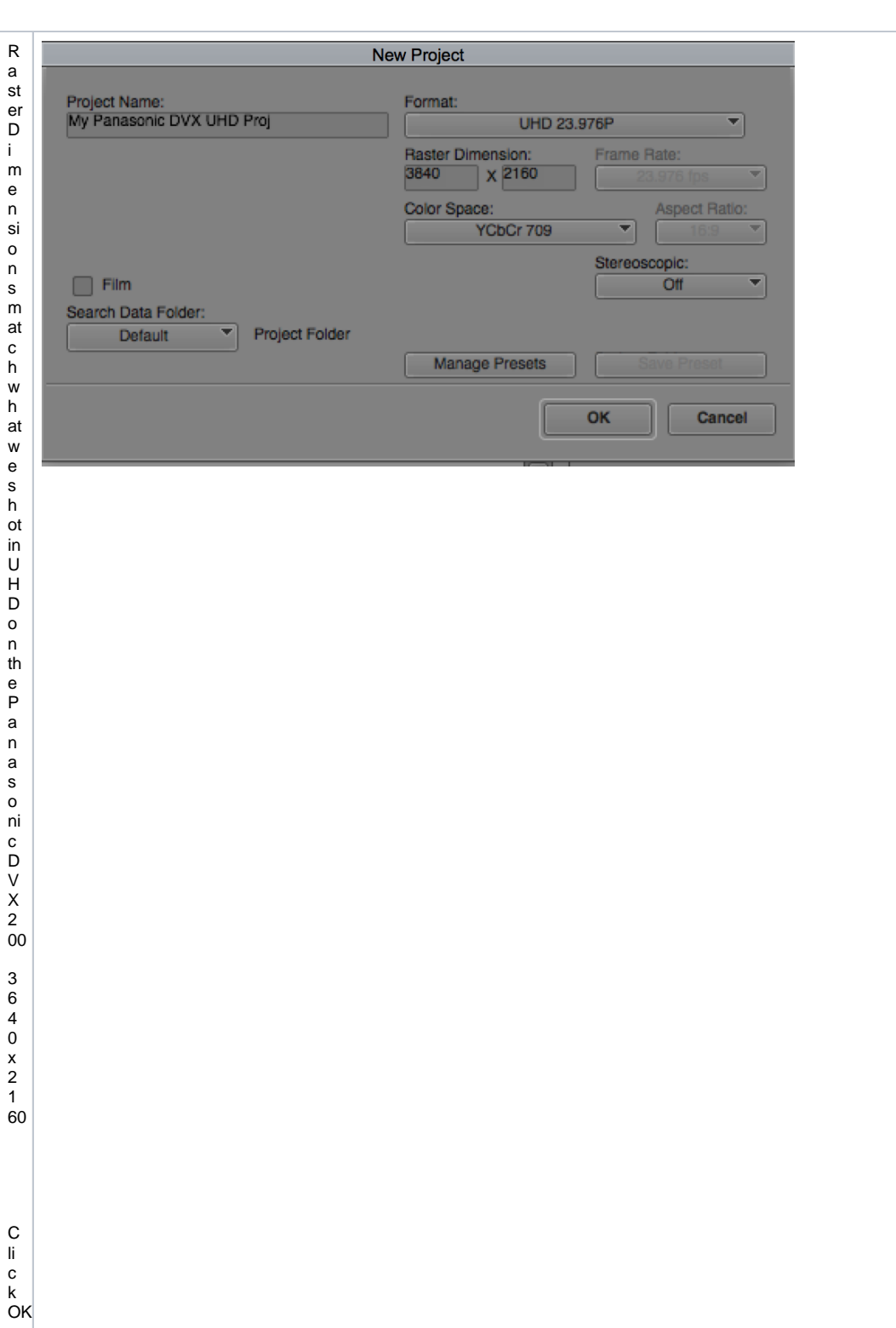

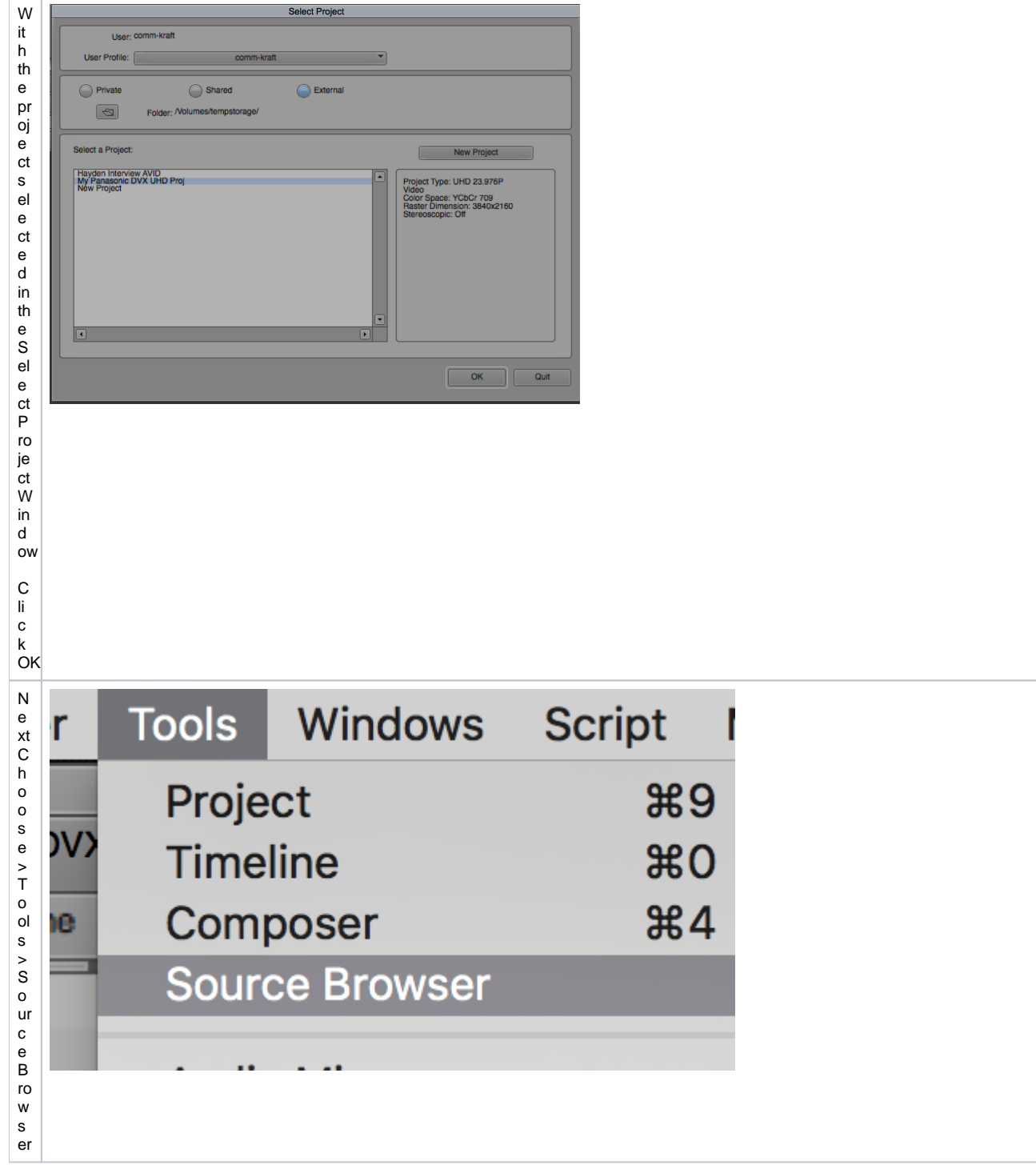

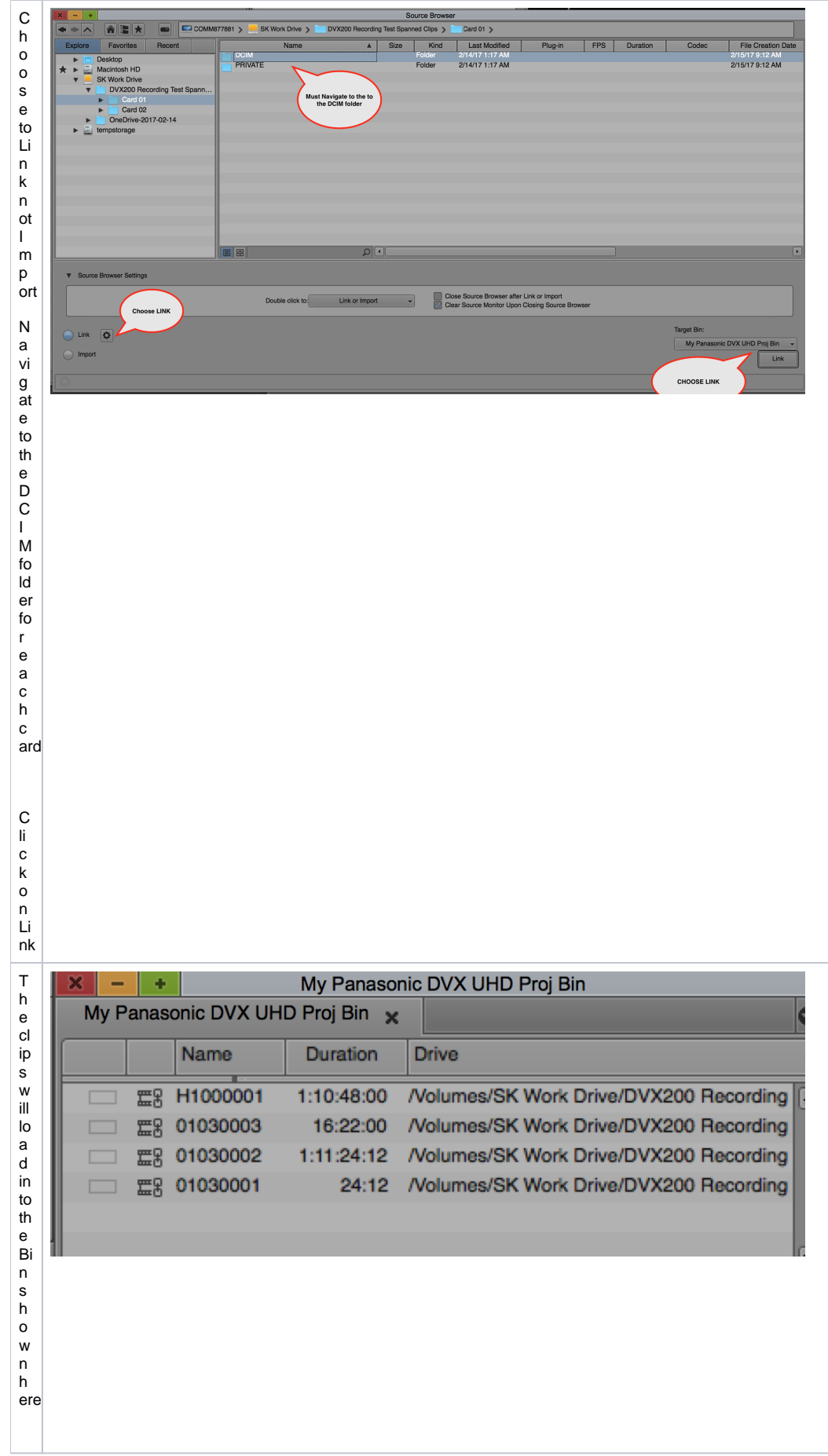

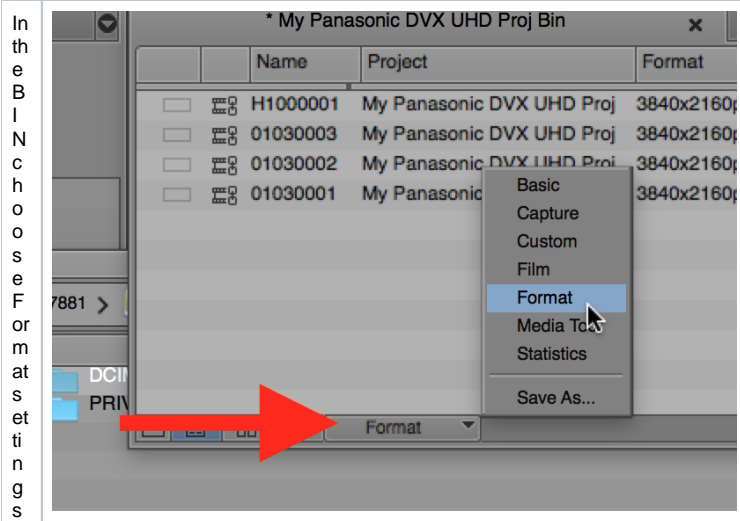

h o w n h ere T h

r

fil e s w ill b e H . 2 6 4 3 4 8 0 x 2 1 6 0 2 3. 9 76

I

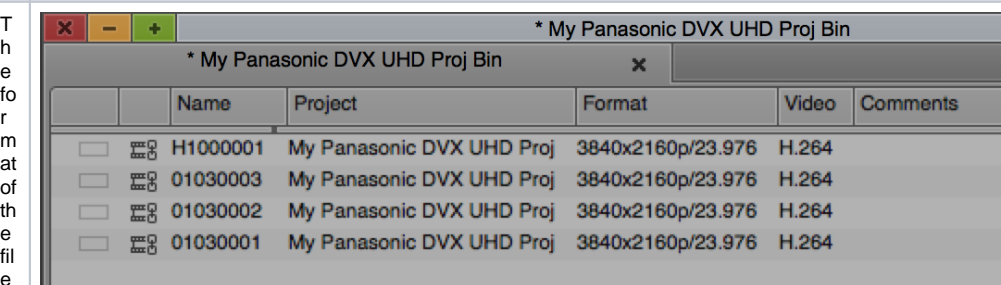

i.

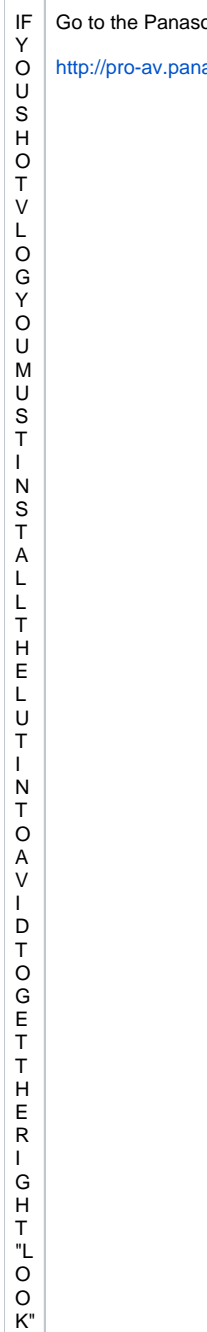

## onic site

asonic.net/en/varicam/35/dl.html

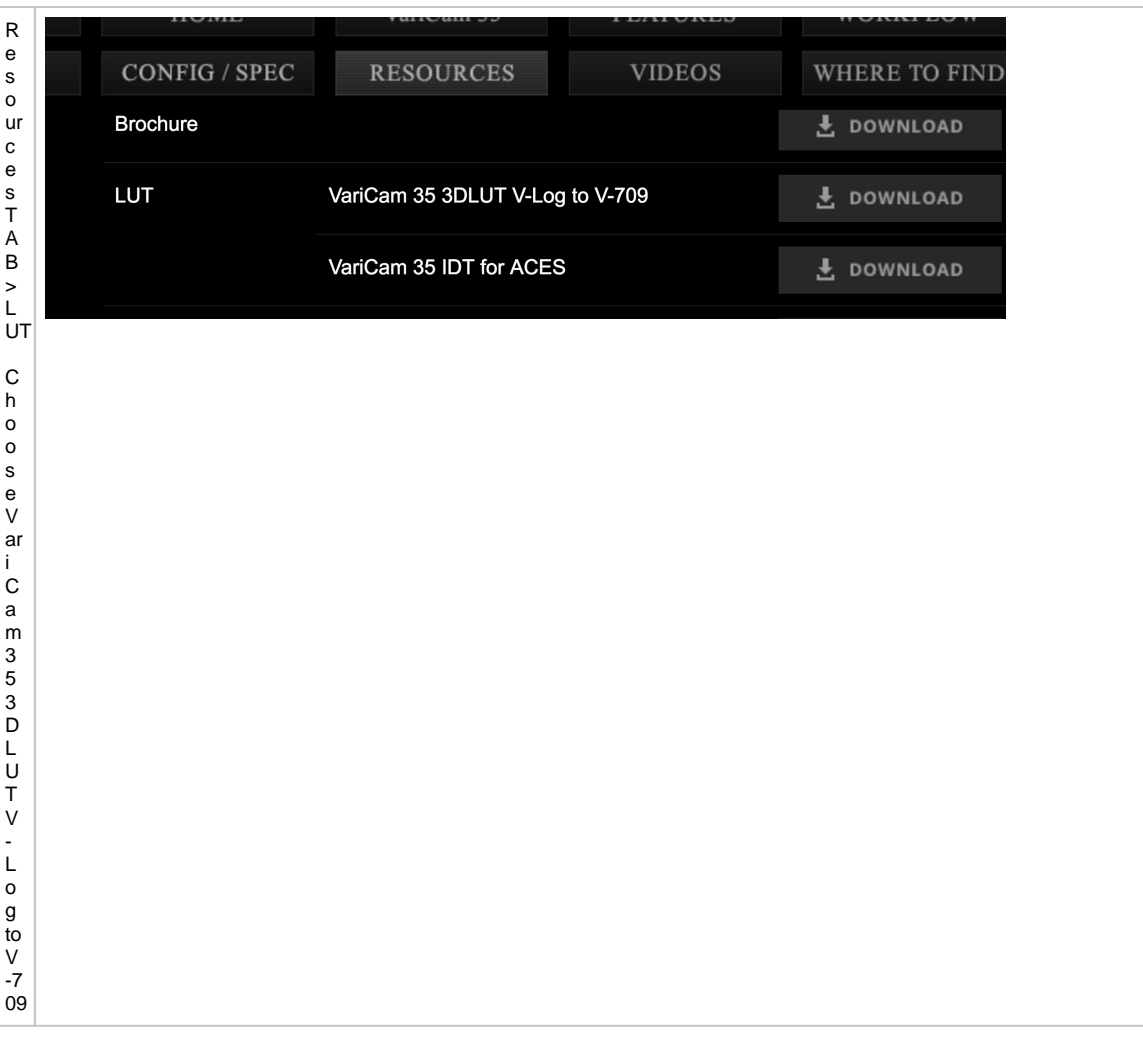

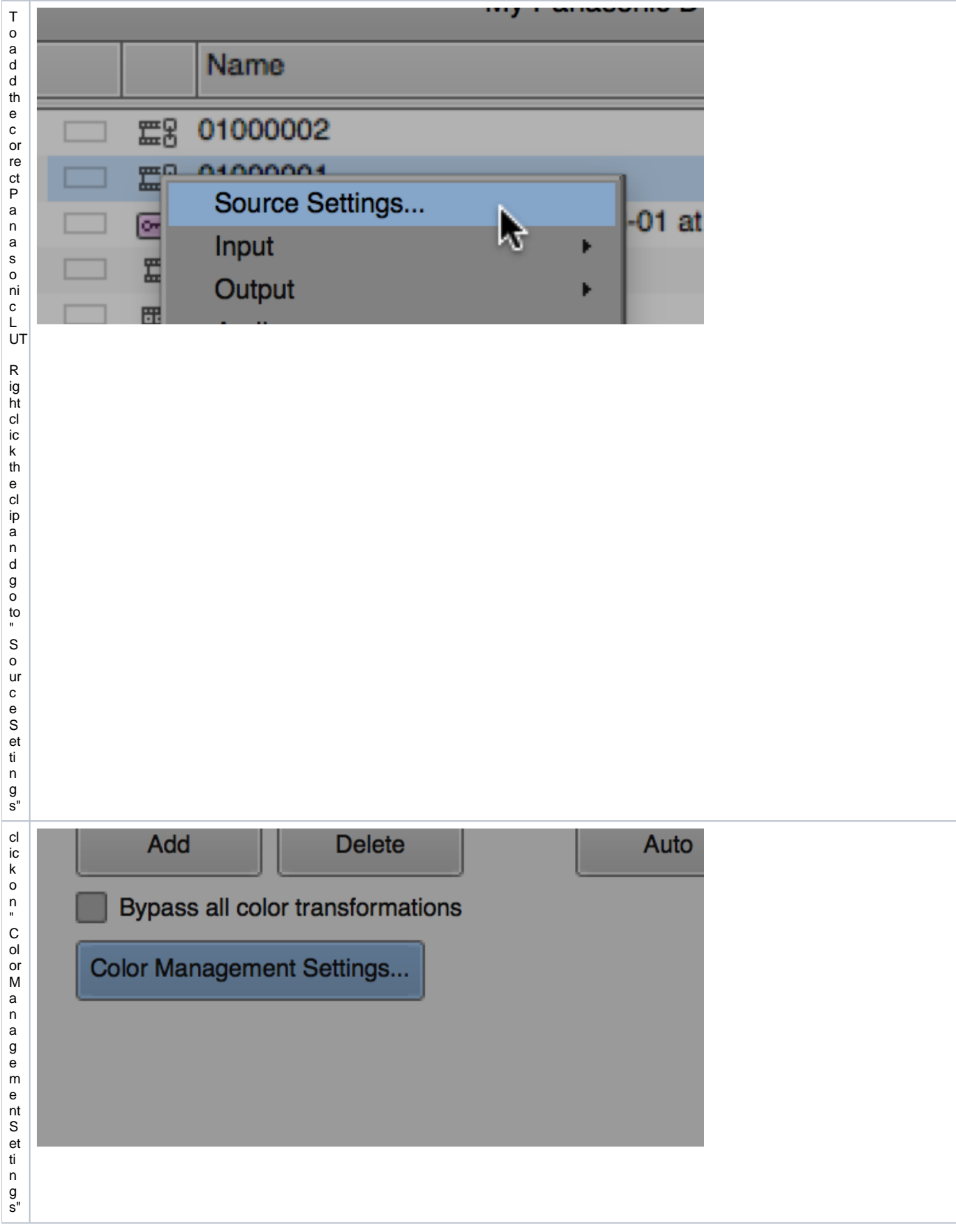

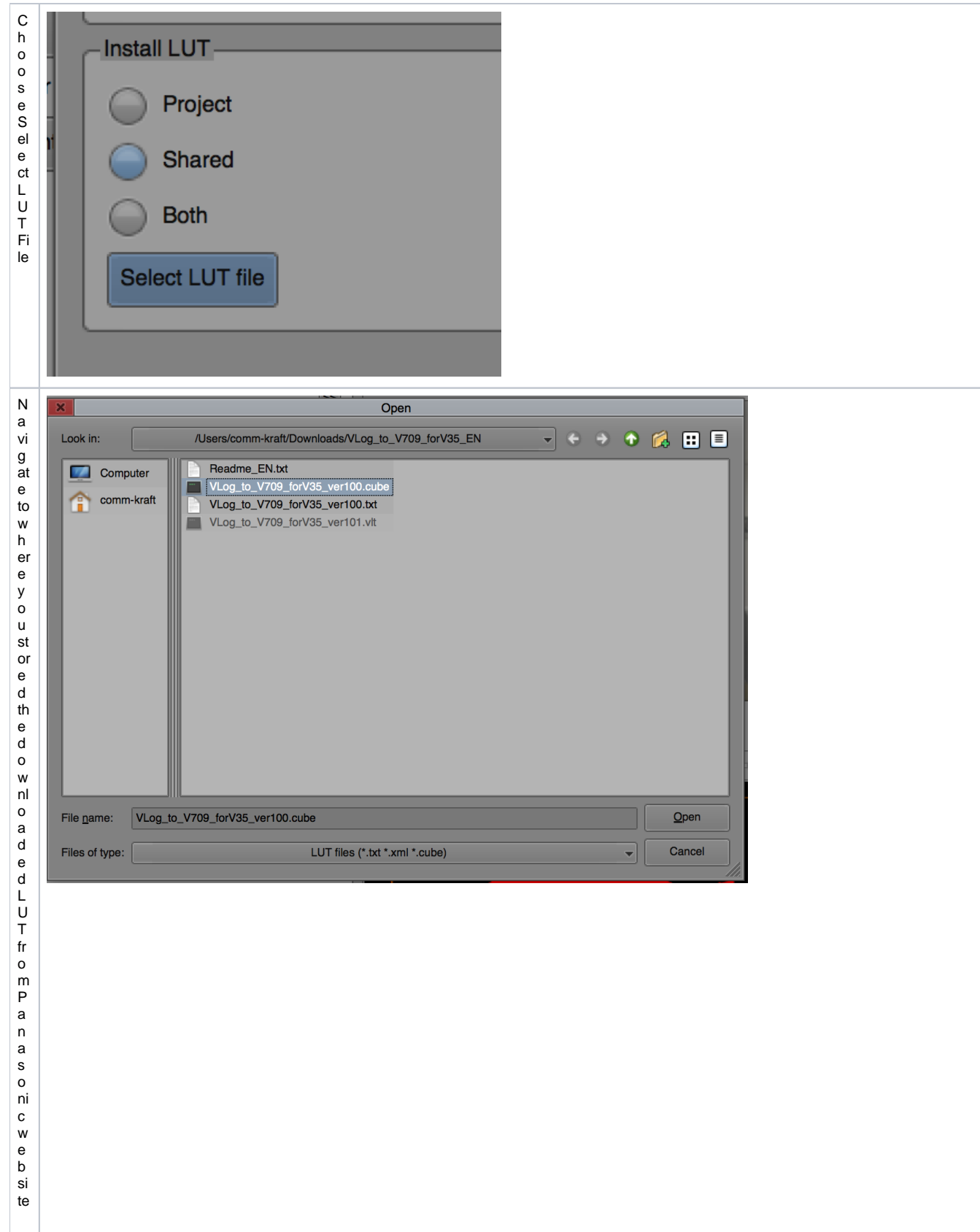

C h o o s e V L o g to V 7 0 9 fo r V 3 5 v er 1 0 0. c u be C<br>C<br>C<br>C<br>P<br>N<br>E<br>N

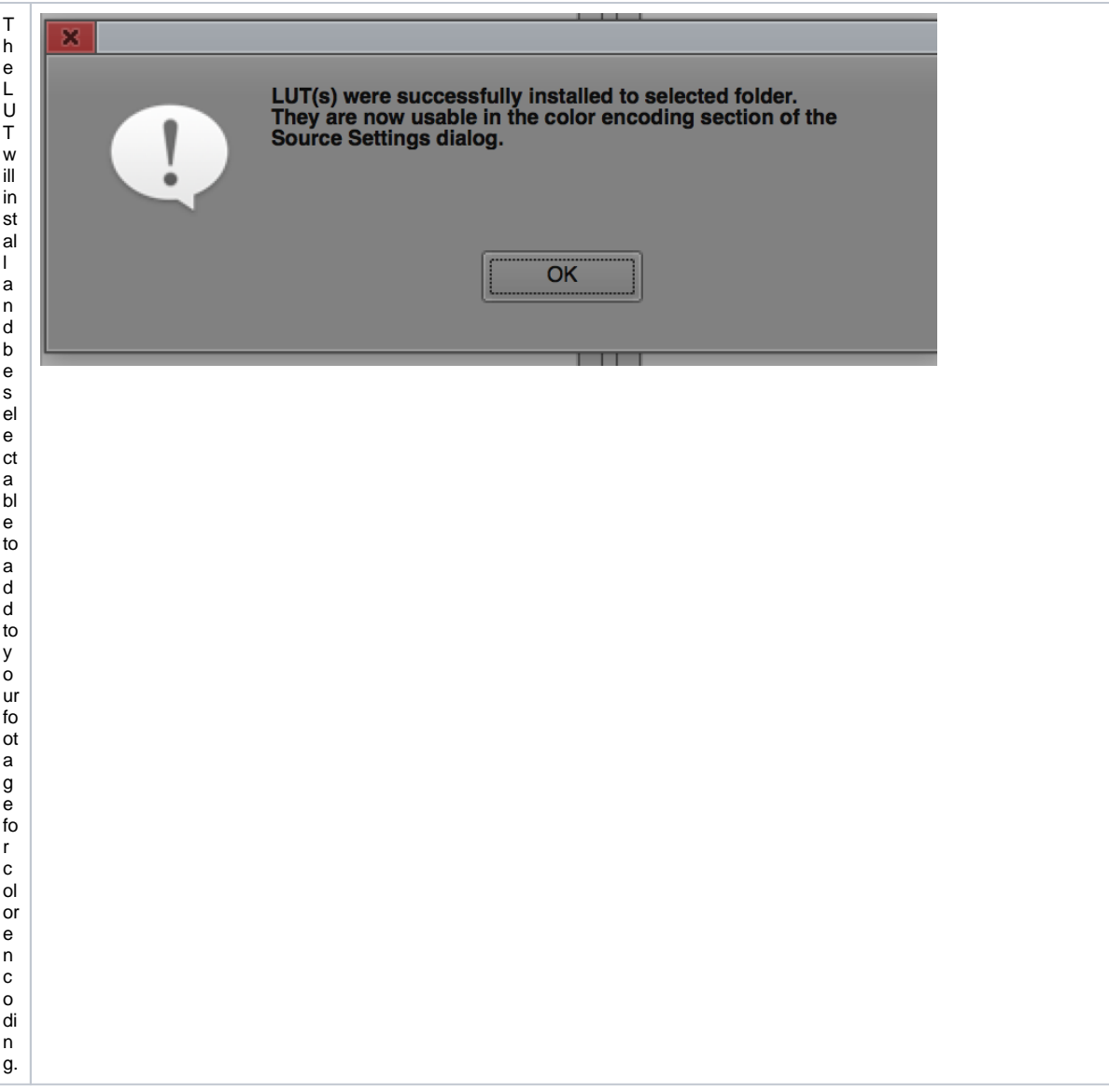

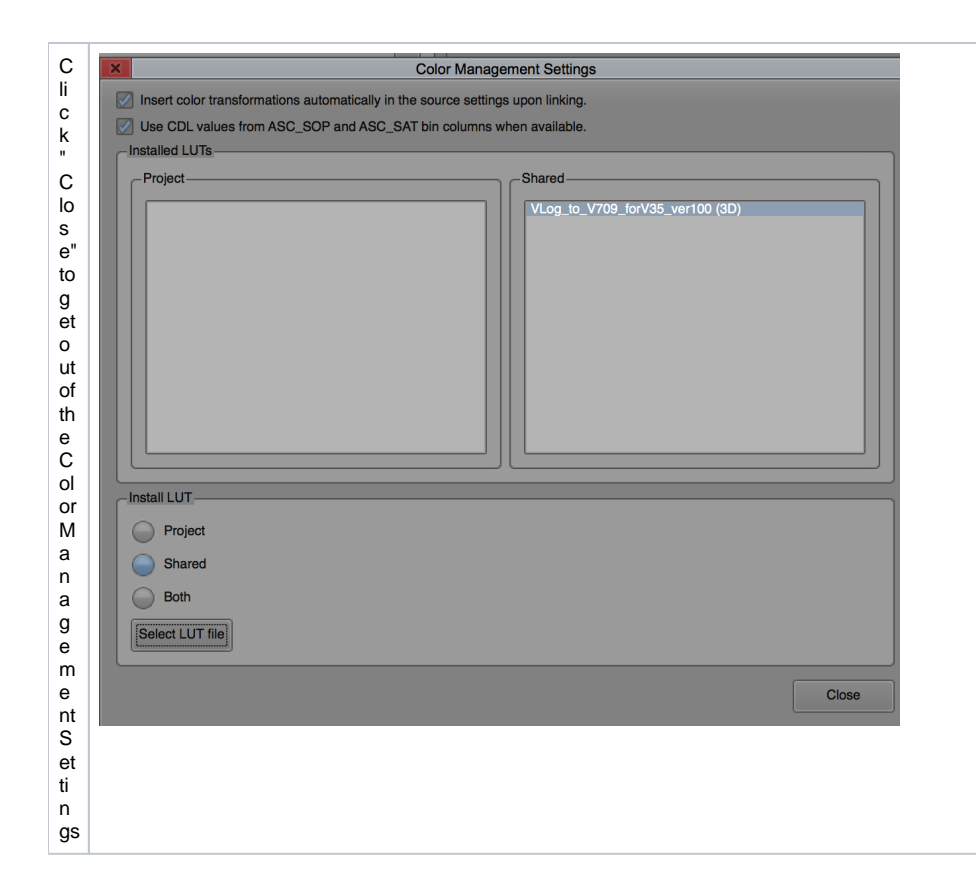

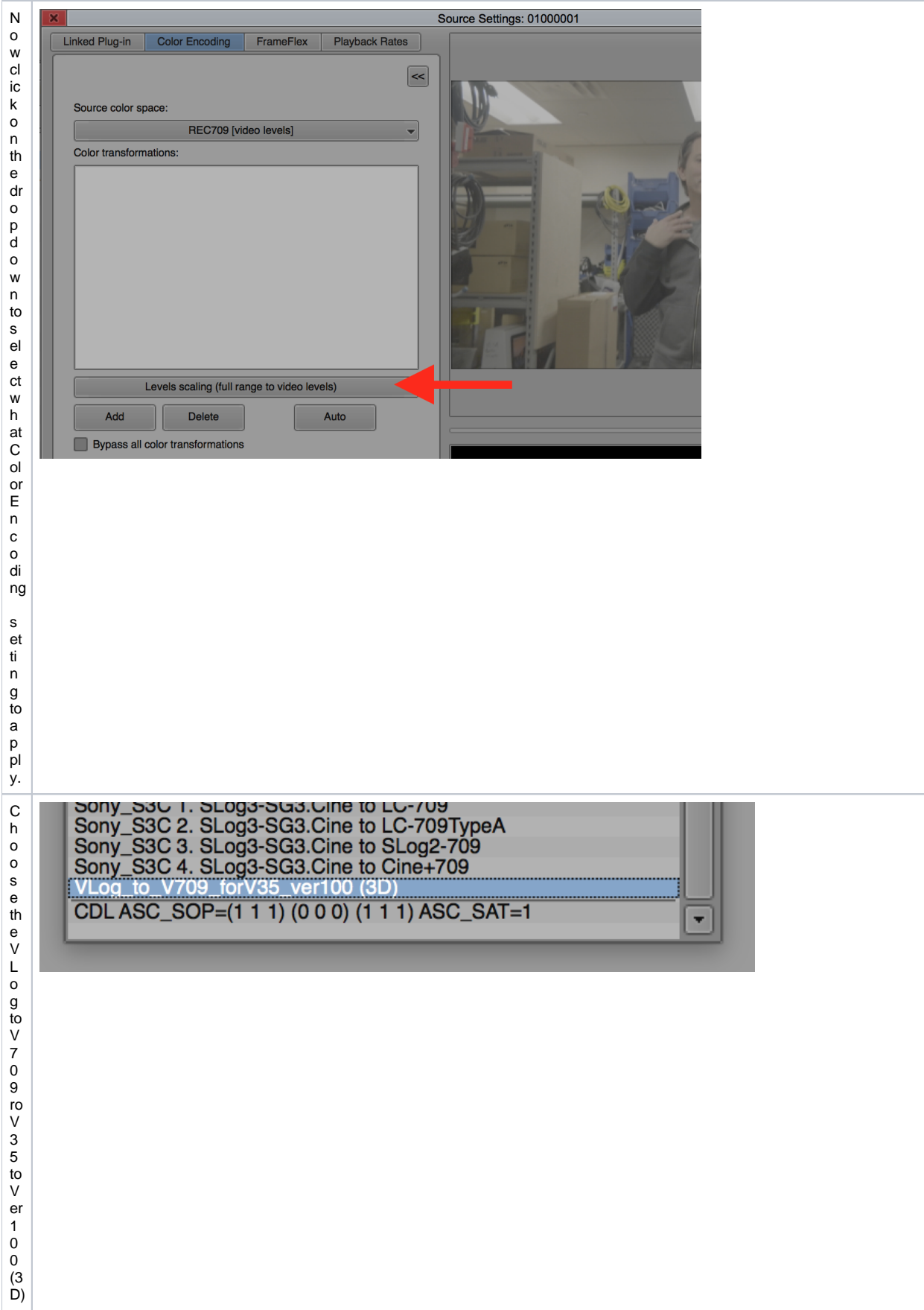

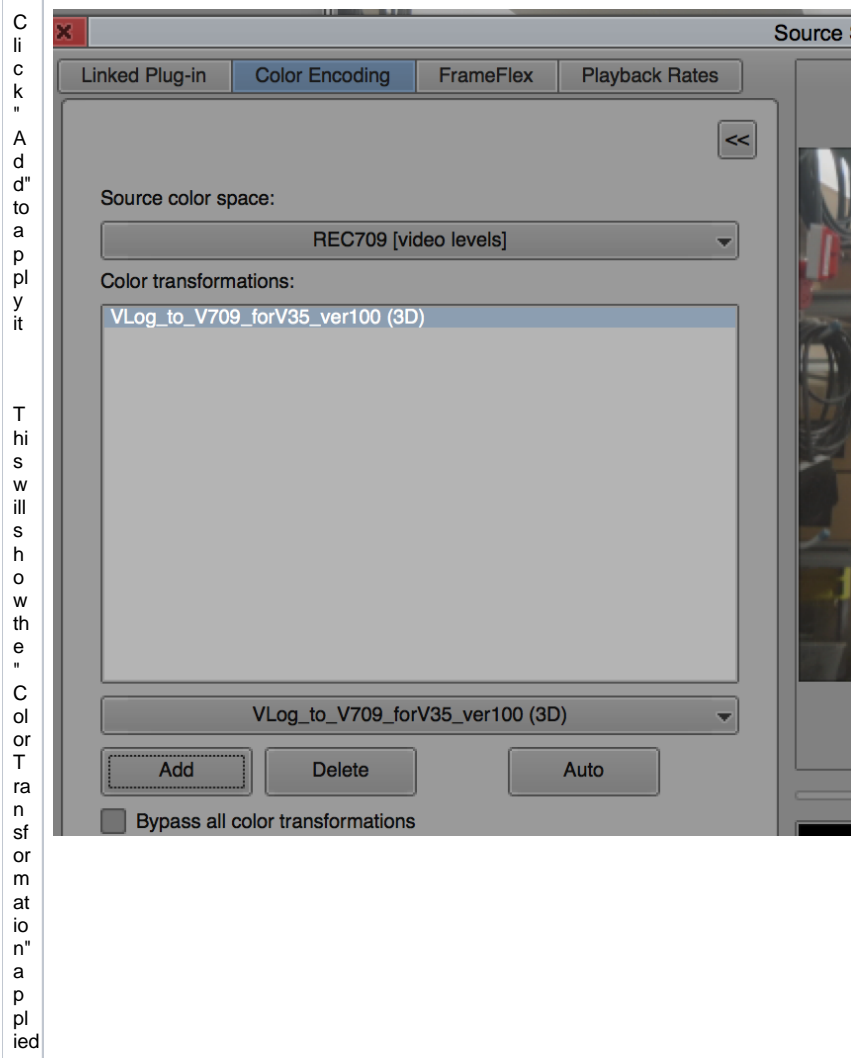

to th e fo to a g e a n d it w ill lo o k " N or m al " n ot " Fl at"

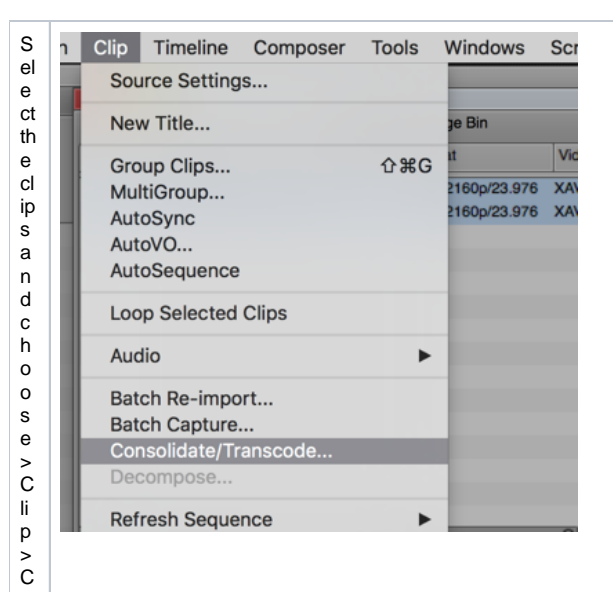

 $\frac{0}{n}$  $\frac{1}{3}$  $\mathsf{id}$ at  $\frac{a}{e}$ ra  $\overline{\mathsf{n}}$ s<br>c  $\mathsf{o}$ de

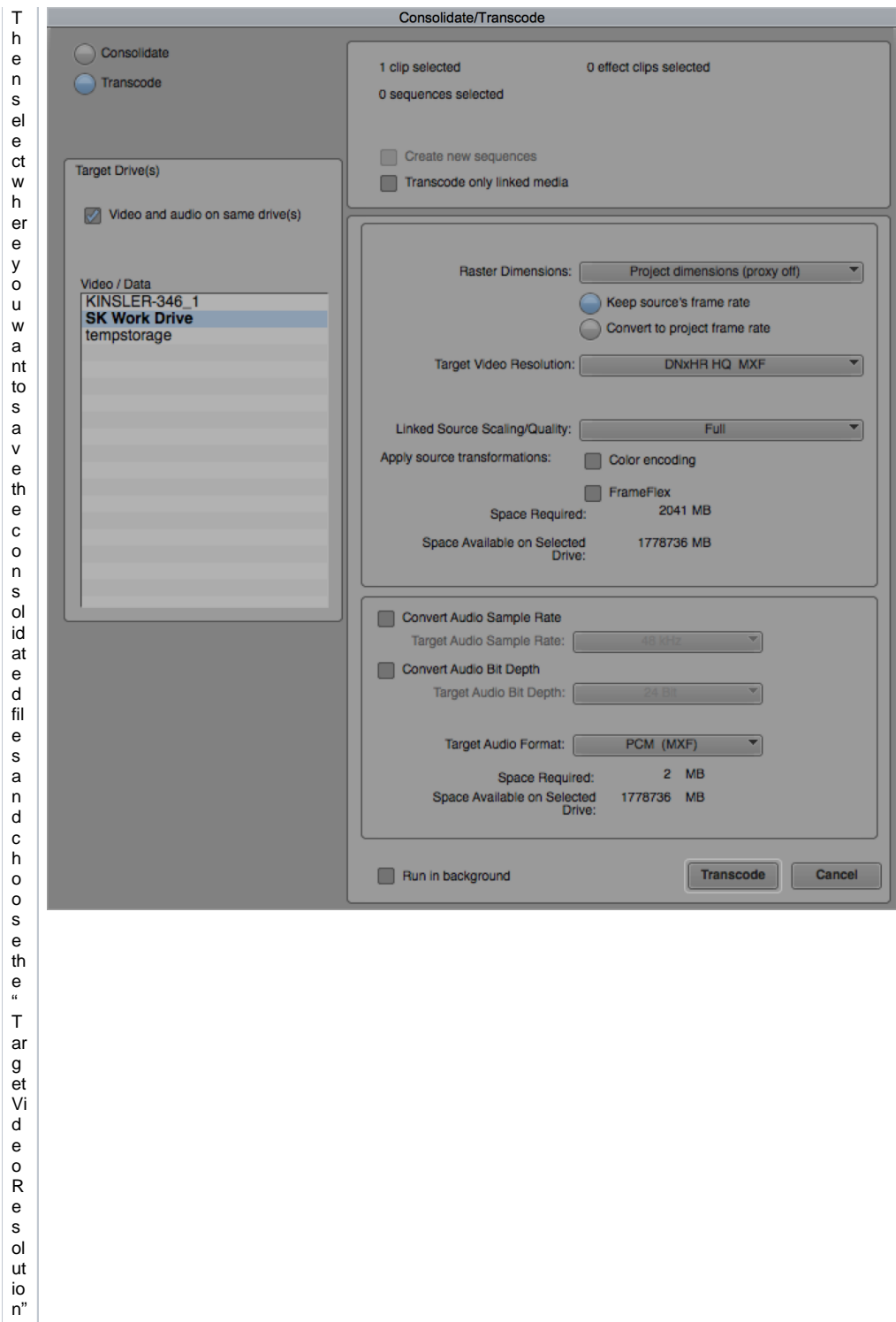

Were<br>commended

D Z x H R L B M X F fo L = O ffl in "e" a n d D N x H R H Q fo L D el iv er a bl e H ig h Q u al ity

You can choose tobake in the color transformation sify ou check the "colorencodin" box

lf y o u d o rì t th e c ol or tr a n sf or m at io n s w iil b e a p pl ie d b ut th e y c a n b e re m o v e d if y o u c h o o s e. T h e n C h o o s e T ra n s c o de

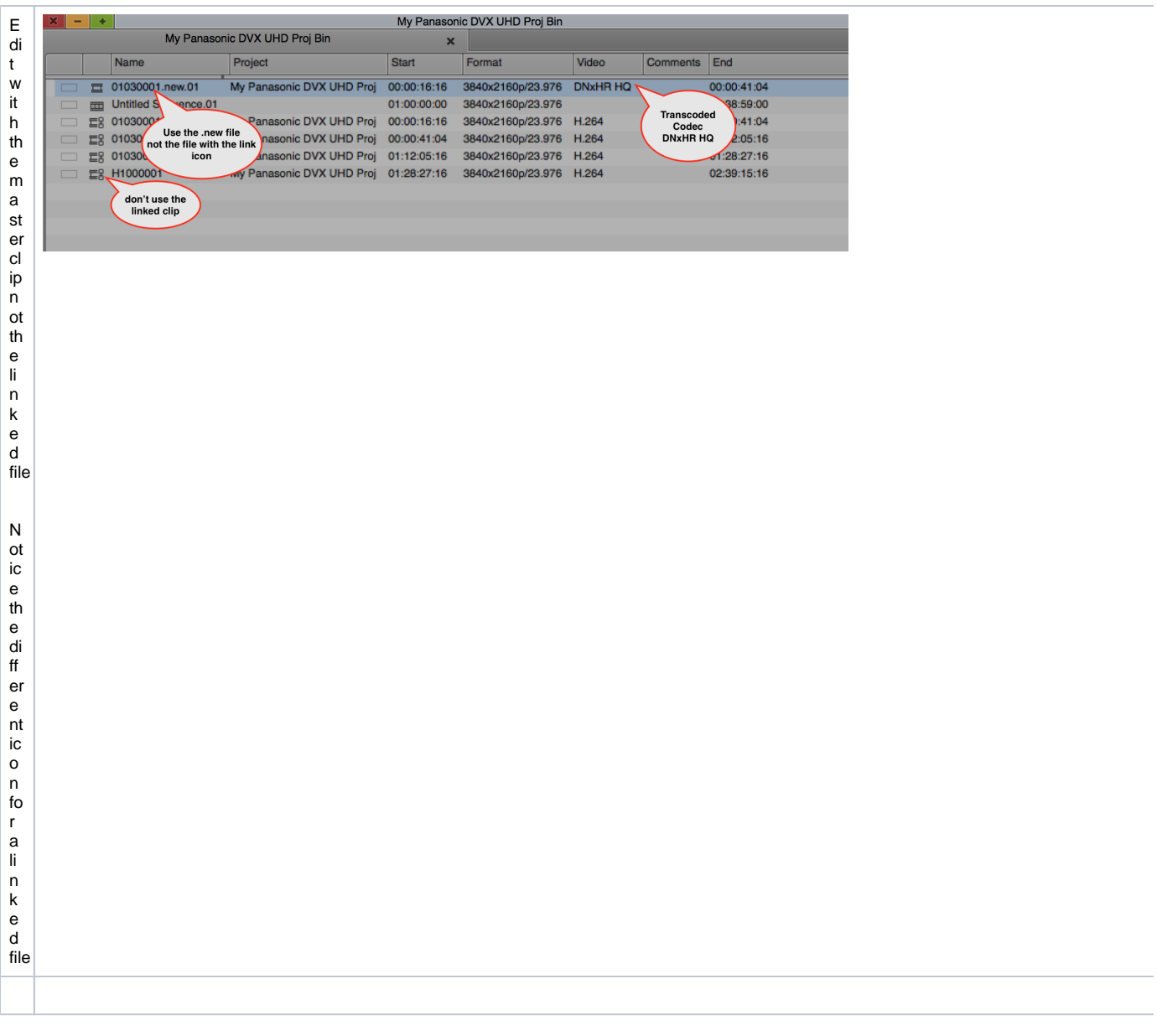

÷.